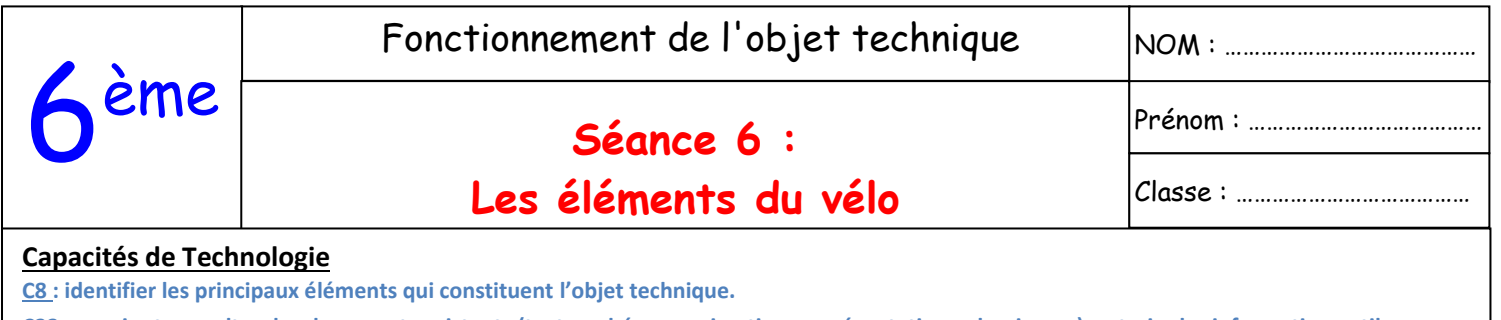

**C33 : ouvrir et consulter des documents existants (texte, schémas, animation, représentation volumique…), extraire les informations utiles.**

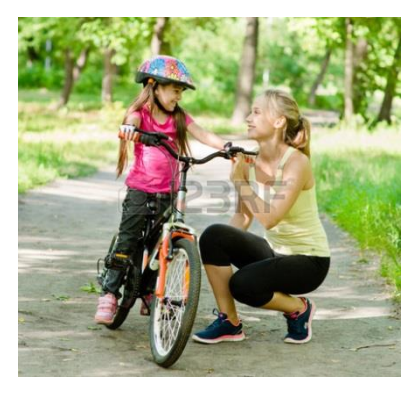

son nom dans la liste.

**Problématique :** Comment fonctionne un vélo ? Quels sont les éléments qui constituent un vélo ?

Un objet technique est souvent composé de plusieurs éléments qui lui permettent de répondre à sa fonction d'usage. Une observation de l'objet technique permet de repérer les éléments visibles. D'autres éléments ne sont pas visibles, pour les repérer, il est nécessaire de démonter l'objet ou de disposer de représentations permettant de les visualiser et de connaître leur nom.

*Consignes*

Installe-toi correctement devant l'ordinateur. Ouvre le fichier e-Drawings du vélo en suivant les étapes ci-dessous pas à pas.

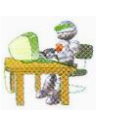

Sur le bureau sélectionne l'icône **de puis appuis sur** *Entrée*.

- Dans la partie **Elèves ,** choisis la rubrique **Transports, Objets techniques 3D**, puis sélectionne **LANCER AND DE LANCER LANCER.** Lancer.
- Choisis le thème Transports 01 puis sélectionne le vélo. Utilise la liste des composants pour compléter la nomenclature. Pour savoir où se situe un élément du vélo, il suffit de cliquer  $\|\mathbf{E}\|$   $\|\mathbf{A}\|$  sur

.<br>Environnemen **HISTOIRE IFORMATIQUE TRANSMISSION** - 6 **TRANSPORTS** 

**Exercice 1 :** Retrouver les repères de la légende sur la photo du vélo. Les repères correspondent à ceux inscrits dans le tableau appelé « nomenclature ».

**Remarque :** *La liste qui énumère ses éléments s'appelle une nomenclature. C'est un tableau généralement constitué de 4 colonnes : La colonne repère : pour retrouver l'élément sur le dessin d'ensemble,* 

*La colonne désignation : le nom de l'élément, La colonne nombre : quand il y a plusieurs éléments du même type, La colonne observation : pour préciser les couleurs, le matériau*…

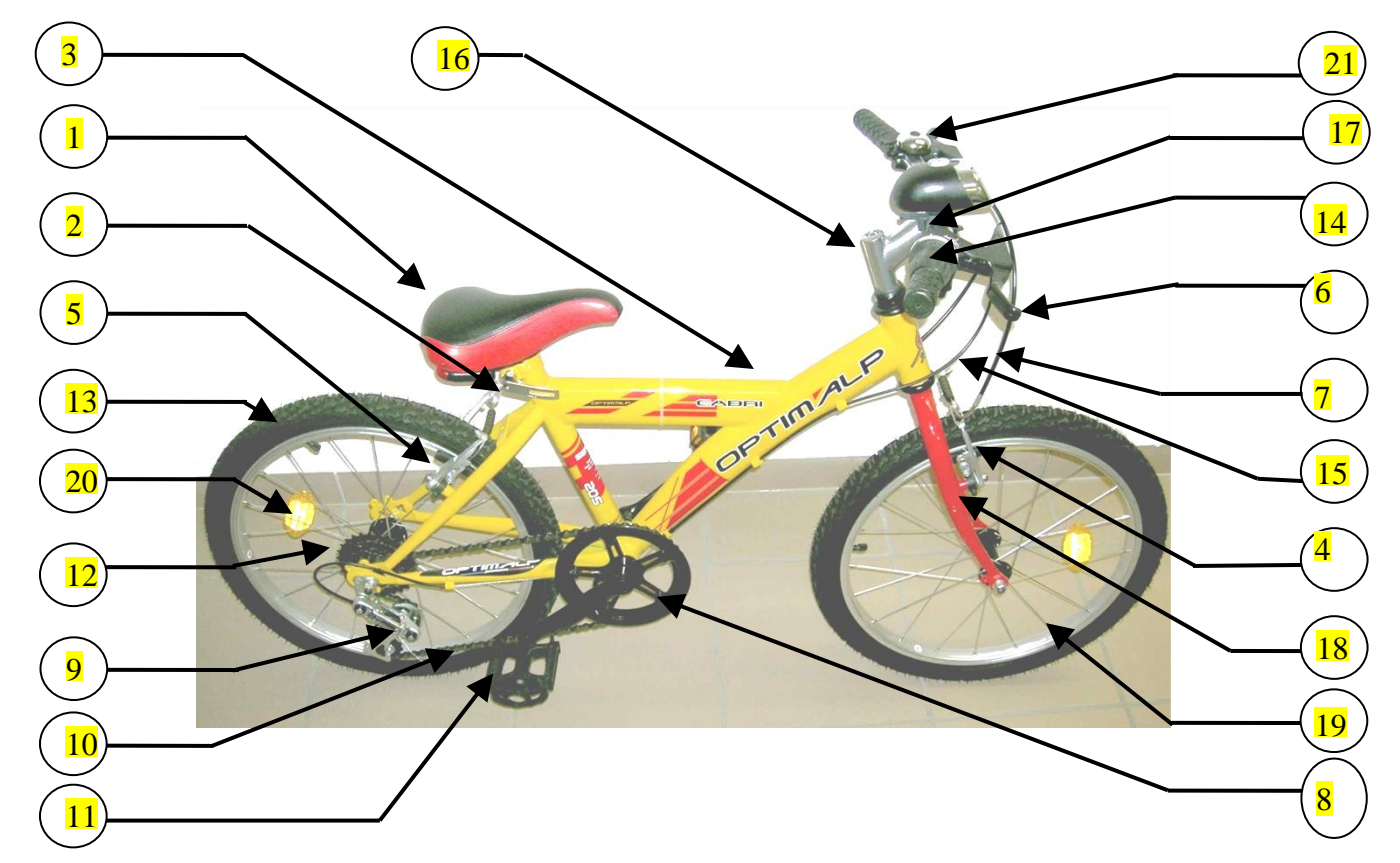

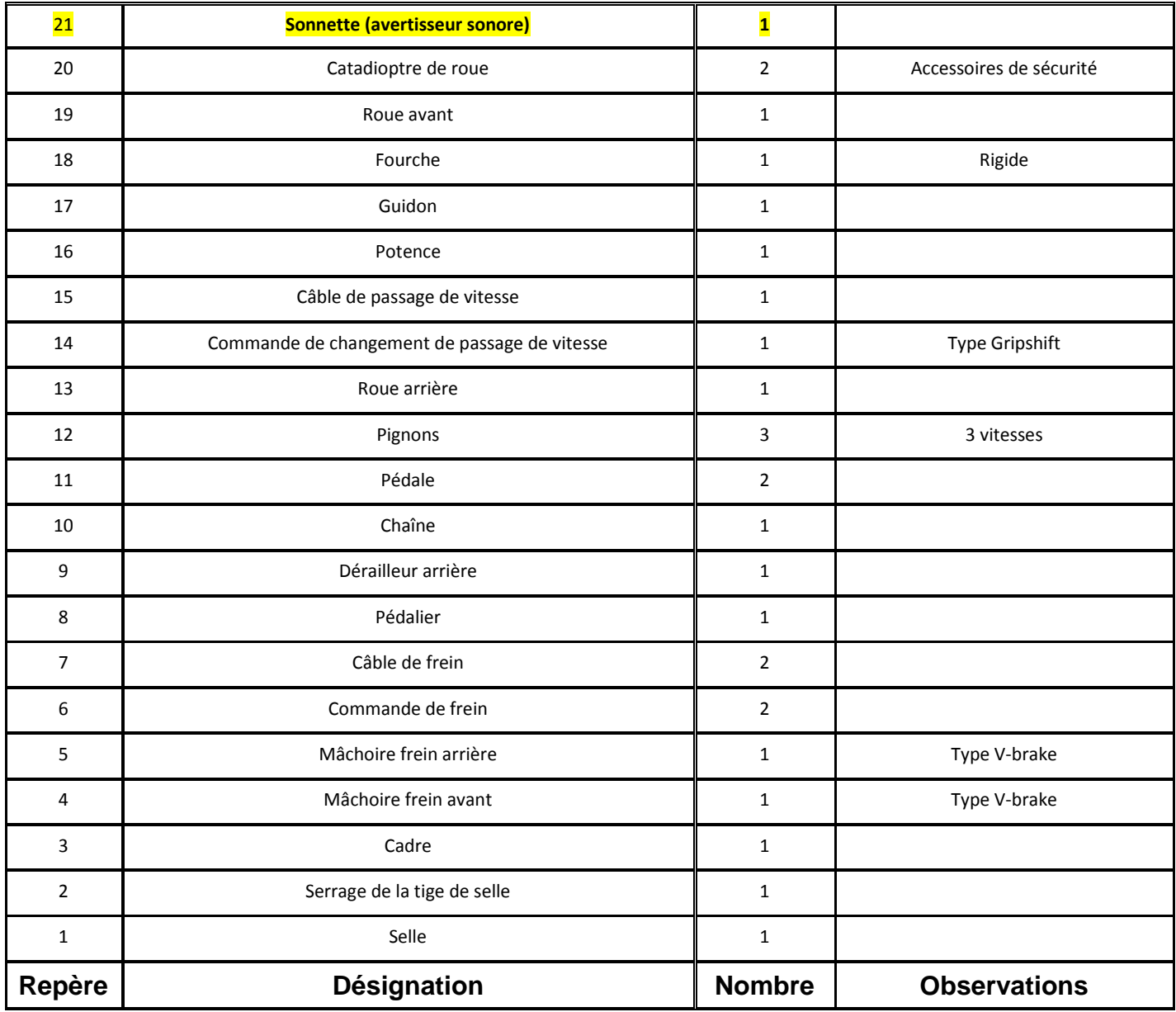